# Table of Contents

| Styling content |  |
|-----------------|--|
|-----------------|--|

## **Styling content**

Editoria allows you to create two different types of custom elements which you can then target in your css in order to style your content. These are the custom block level elements and the custom inline level elements.

#### Create custom block

- Click the plus icon on the left side menu next to CUSTOM BLOCK
- Type the name of your custom tag and click Add
- Select a block level element in your content and then click your newly created custom block level tag to annotate your content selection

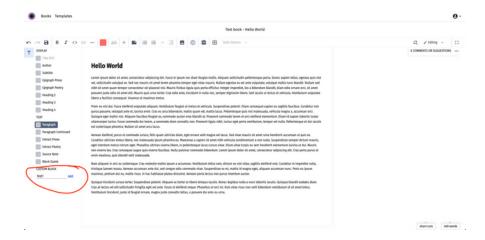

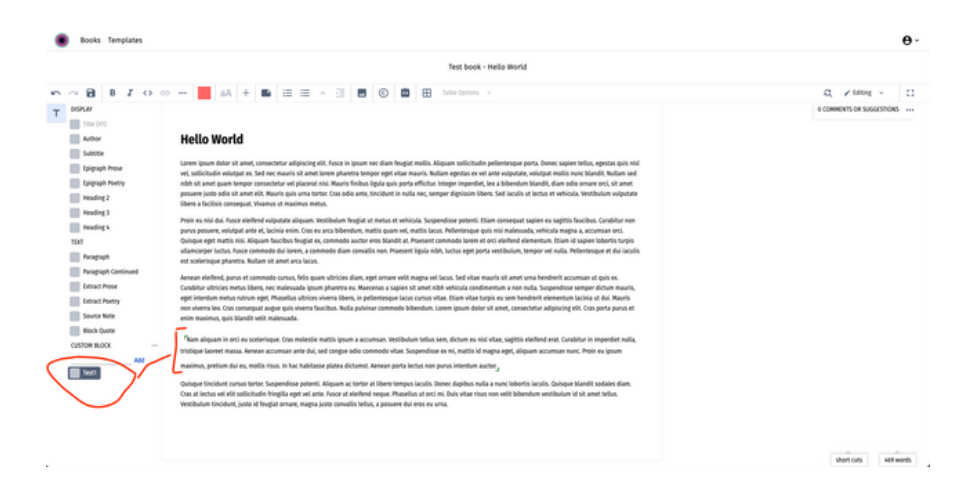

### Inline custom tags

- Click on the plus icon in the top toolbar of the editor to enable the custom inline tags functionality
- Select a part of your content
- Type the name of your inline tag in the input of the popup which is displayed when you select content
- Click Add
- Select your newly created custom inline tag in the popup and this will be applied to your selected text

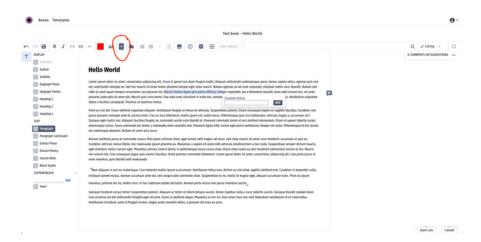

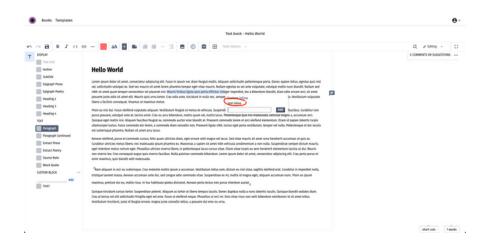

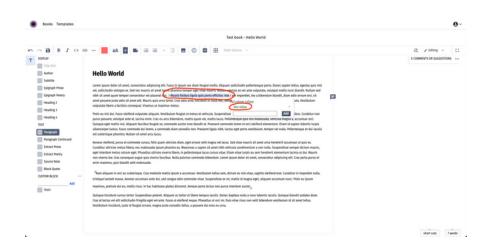

### Style your custom tags

- In the Book Builder click on the Export Book button
- Select pagedJS in the preview tab of the modal
- Select a template from the dropdown
- Click OK

You will be redirected into a new UI where you will be presented with a preview of your book at the right and a CSS editor at the left. That css will be the stylesheet which already exists in the Template you have selected. You can write your css rules about your custom tags in the css editor and then click the save button in order to see them applied in the preview on the right. (when you create a custom tag if you use spaces in their lable then to corresponding class will replace the space with a -, e.g. test inline will become test-inline)

| Production Editor-Unassigned  |                              |                 |               |                |                |
|-------------------------------|------------------------------|-----------------|---------------|----------------|----------------|
| Test book                     |                              |                 |               | $\sim$         |                |
| Upload word files             | alls Team Manager            | 😭 Metadata      | Asset Manager | 13 Export Book | Book Settings  |
| FRONTMATTI                    | R 🕀 Add Component            |                 |               |                |                |
| Table                         | of Contents                  |                 |               |                |                |
|                               | vling content                |                 |               |                | Edit.   Delete |
|                               | Supload word                 | (C. 1)          | • •           |                | iet []] ript   |
|                               |                              |                 |               |                |                |
| BODY @Add Chapt               | er 🕀 Add Part 🛞 Add Unnumber | ed              |               |                |                |
| There are no items in this di | vision.                      |                 |               |                |                |
|                               |                              |                 |               |                |                |
| BACKMATTEI                    | Add Component  Add no        | tes placeholder |               |                |                |
|                               |                              |                 |               |                |                |

| · Rooks 1 |                                 |                                                            |            |                   | Θ~ |
|-----------|---------------------------------|------------------------------------------------------------|------------|-------------------|----|
|           | Production Editor:Unassigned    | EXPORT BOOK<br>Test book                                   |            |                   |    |
|           | Test book                       | PREVEN                                                     |            |                   |    |
|           | ③ Upload word files alla Ten    | VIEWER<br>Paged5 Viviontyle                                | xport Book | III book Settings |    |
|           | FRONTMATTER @### 0              | View your book in Paged(5 for more granular styles tunning |            |                   |    |
|           | Table of Contents               | Template Select ~                                          |            |                   |    |
|           | Styling conte<br>Completed word |                                                            |            |                   |    |
|           | BODY ③ Add Chapter ③ Add Part   |                                                            | Ok. Cancel |                   |    |
|           |                                 |                                                            |            |                   |    |
|           |                                 |                                                            |            |                   |    |
|           |                                 |                                                            |            |                   |    |
|           |                                 |                                                            |            |                   |    |
|           |                                 |                                                            |            |                   |    |
|           |                                 |                                                            |            |                   |    |

#### Books Templates Save Download HTML Back to book 1 body { 2 color: black Table of Contents 2 3 } 4 5.Testl { 6 color: pink 7 } I. Hello World Hello World Hello World Hello World 9 .test-inline { 10 color: green 11 } iet, leo a even inde dat. Fusce electrent vulperator aliquam. Vestibulam fengiar or me endose potenti. Etian conseque aquier ex agrits facebod. Carabiter a grant et el. Loisto enc. Cara era arc bishean, mattos quant evel, matt quant facebod encomposition el los electronas al estatos al um facebon fengiar ex, commodo accior envo biadat al. Prasente eneo-de cimentam. Etiante da ujuent bobertu majo alianno per los tratos. Fusce a, a commodo data corsalia non Fareneri lapla añh, loctur espi potra. La Fellemento en cimical inclución est exteriorage planetra. Natian en anest thus et s Quisque tincidant cursus torior. Suspendisse potenti. Aliquam ac torior at libero tempus iaculis. Donee dapibus nulla a nunc lobortis iaculis. Quisque blandit sodales diam. Cras at lectus vel elit.

**0** -